## **Homework #4 Solution**

Contact TAs: vegetable@csie.ntu.edu.tw

# **System Administration**

**1. (20%)**

Install packages

yum install virt-install qemu-kvm libvirt

and start with  $(1\%)$ 

systemctl start libvirtd

and verify hardware virtualization support with grep vmx /proc/cpuinfo or grep svm /proc/cpuinfo  $(1\%)$ .

Uncomment the following lines in /etc/libvirt/libvirtd.conf.  $(3\%)$  The first line is to set the group of socket file of libvirt.  $(2\%)$  The second line is to set the permissions of the socket file.  $(3\%)$ The third line is to allow a user that has access to the socket file of libvirtd to use libvirt. (3%)

```
unix_sock_group = "libvirt"
unix_sock_rw_perms = "0770"
auth_unixrw = "none"
```
Then restart libraries to apply the configuration.  $(2\%)$ 

systemctl start libvirtd

To enable user user to create a VM, do (2%)

usermod -aG libvirt user

Then for user user, to create a VM as usual, simply add --connect qemu:///system after original commands. (3%)

(Actually, simply add user to group libvirt is enough.)

### **2. (25%)**

First create a logical volume in volume group vm-pool for the VM. (2%)

sudo lvcreate vm-pool -n vm-image -L 10G

Get a kickstart script from previously installed CentOS and make it accessible through http. (2%) Then create the VM with virt-install.  $(2\%)$ 

```
virt-install \
   --name=vm-test \
   --disk path=/dev/vm-pool/vm-image \
   --graphics spice,password=pwd \
   -vcpus=2 -ram=512--location=/var/lib/libvirt/images/CentOS7-7-x86_64-Minimal-1611.iso \
   --network network=default \
   --extra-args 'ks=[url of ks]'
```
- –name: The name of the VM, as shown in the list of virt-manager.  $(1\%)$
- –disk: Specify the attributes of the disk used by the VM. Here only one attribute is used. That is, the path of the virtual disk on the VM host. (3%)
- –graphics: Specify how clients can access the graphic console of the VM.  $(2\%)$  Here spice is specified, which means that clients can access the graphic console with spice protocol and the password is pwd. (2%)
- –vcpu: Number of "virtual CPU" the VM has.  $(1\%)$
- –ram: Number of MB of ram the VM has.  $(1\%)$
- $-\text{location: Location of installation media. Here an iso file is used. } (2\%)$
- –network: Use the virtual network named "default", which is NAT.  $(3\%)$
- $-$ extra-args: Extra arguments that will be passed to kernel for installation.  $(2\%)$  Here argument ks is used to make the CentOS installer follow the kickstart script. (2%)

If your commands can not be run, you will get at most 15pts for this problem.

#### Reference

### **3. (10%)**

[virsh con](https://access.redhat.com/documentation/en-US/Red_Hat_Enterprise_Linux/7/html/Virtualization_Deployment_and_Administration_Guide/sect-Guest_virtual_machine_installation_overview-Creating_guests_with_virt_install.html)sole simulates an accessing serial port of a server  $(4\%)$ , and usually it is RS232. Usually we use a converter to convert it into USB interface and connect it with another computer to read it. (4%)

Picture of the RS232 cable (2%)

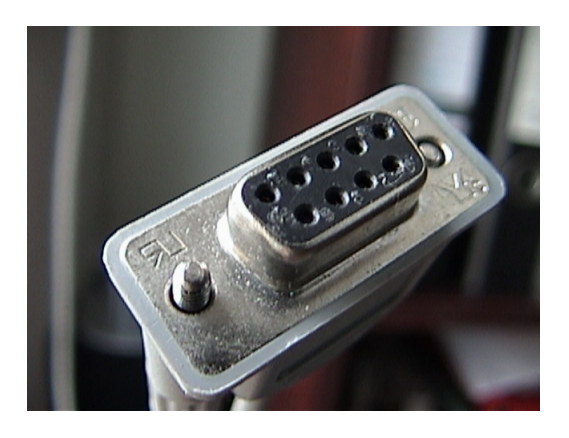

創用 CC 姓名標示-相同方式分享 3.0, https://commons.wikimedia.org/w/index.php?curid=33732 (If one does not give credit to the author of the image, they will not get the 2 points.)

### **4. (15%)**

Add three lines to /etc/default/grub file:  $(5\%)$ 

```
GRUB_CMDLINE_LINUX_DEFAULT="console=tty0 console=ttyS0,38400n8"
GRUB_TERMINAL="console serial"
GRUB SERIAL COMMAND="serial --speed=38400 --unit=0 --word=8 --parity=no --stop=1"
```
where the first line is to tell kernel to use both console tty0 and serial console ttyS0 when GRUB bring up the system (2%); the second line is to tell GRUB to use both the graphical console and the serial console to show menu (2%); the third line is to tell GRUB what arguments to use for the serial console (2%).

Then run grub2-mkconfig -o /boot/grub2/grub.cfg  $(2\%)$  to update the grub configuration.  $(2\%)$ 

### **5. (15%)**

Open  $n$ mtui, delete all profiles except virbr0. Then  $Add >$  Bridge. Fill device name with br0, and then Add > Ethernet, where fill field device with eth0, which is the interface you want to bridge. Run systemctl restart network to apply those configurations. To get libvirtd notice the existence of the new bridge, run systemctl restart libvirtd. Now a bridge has been created. Then run virsh edit [VM], find where interfaces are defined, insert lines

```
<interface type='bridge'>
    <source bridge='br0'/>
</interface>
```
that specify an interface for the VM.

### **6. (10%)**

- virsh list
- virsh undefine [VM]
- virsh domiflist [VM]
- virsh detach-interface [VM]
- virsh edit [VM]

### **7. (10% bonus)**

- NAT: The function of NAT is achieved by iptables. Compared with the other modes, it is the simplest and can not be accessed from outside the network.
- macvtap: Macvtap is the combination of macvlan and tap. What macvlan does is to let an physical iterface have multiple MAC addresses, so there are like multiple virtual interfaces on a single physical interface. What TAP does is kind of connection between VM's virtual interface and the virtual interface simulated on the phycal interface. So traffic from a VM is forwarded with TAP, and then is sent out from MAC VLAN. Compared with the other modes, if a VM host wants to communicate with its guest VM, support of "hairpin mode"for switch connected to the VM host is required.
- routed: Traffic from a VM is routed outside. Compared with the other modes, the traffic is of IP layer.
- Linux bridge: Linux bridge simply forwords L2 frames for interfaces connected to it. Compared with macvtap mode, if a VM host wants to communicate with its guest VM, no hairpin mode support is required.

If you want your VM to connect a VLAN trunk, both macvtap mode and bridge mode can be choosed.